# **Anabat SD2**

## **Controls and indicators**

- 1. Power button
- 2. Record/Standby
- 3. Volume
- 4. LEDs on/off
- 5. Operating mode
- 6. Select data division ratio
- 7. Select audio division ratio
- 8. Record audio/voice comments
- 9. Manually save bat calls
- 10. Indicates low battery
- 11. Sensitivity of the microphone to detect bat calls (clockwise increases sensitivity)
- 12. Audio mic
- 13. Speaker

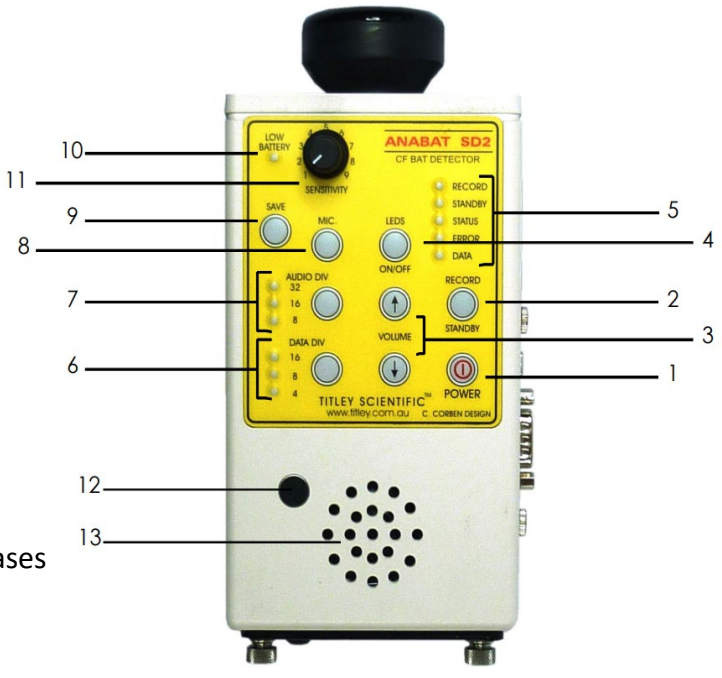

# **Deploy the Anabat SD2**

### **1. Check the Anabat SD2**

- a. Ensure it has 4 AA batteries and CF card is inserted
	- i. Remove the screws on the bottom of the detector to insert the CF card
- b. Connect microphone to the top of the detector
	- i. Do not twist it
- c. Press "POWER" button
	- i. STANDBY LED will light up for about 10 seconds
- d. You can leave "AUDIO DIV" at the default the value selected does not matter
- e. Select 8 for "DATA DIV"
- f. Adjust volume up if you want to hear that the detector is working but turn the volume all the way down when you're ready to deploy
- g. Adjust sensitivity to the maximum to 9
	- i. If the area is very noisy from lights, insects, or water nearby and the detector is picking up this noise, you'll want to turn the sensitivity down until the detector is no longer picking up these noises
- h. Turn off the LEDs using the "LEDs on/off" button to conserve power
- *i. NOTE: Your detector is programmed to record from 7 am to 7 pm each night. Do NOT press the 'record button' during set up. Pressing 'record' will override the detector settings to record on a schedule and will instead record continuously until the button is pressed again.*
- 2. **Take pictures** of your area to find the best spot for the detector
	- a. Open area somewhat near natural cover
	- b. An area where you might've seen bats
	- c. As much as possible (min 15') away from buildings, ponds, and streetlights
	- d. An area with as little clutter as possible: min 15' away from shrubs
- 3. **Place the** detector in an open area
	- a. Place it about 10' high, on a pole, a long branch, or attach it to the side of a thin tree or small structure
	- b. Place it with microphone facing open area
- 4. **Record** information about the location
	- a. Take a GPS point (GoogleMaps, phone,…)
	- b. Fill in the metadata paper to record all the info

# **Retrieve the Anabat SD2**

- 1. Press "POWER" button to turn off the device
- 2. Remove the CF card and batteries from the detector
	- a. Do not remove the CF card from the detector while it is turned on

## **In case you have to reprogram the detector:**

IMPORTANT: This section explains how to reprogram your SD2 in the rare event something went wrong with the software.

#### 1. **Download the software**

- a. Download CFCRead and the Anabat SD2 USB Serial Driver folder at <https://www.titley-scientific.com/us/downloads/firmware-software>
- b. The CRCRead software may say "Analook Installer." You can open this application to install the software.
- c. You will have to unzip the driver folder and then run the application, which looks like "Anabat SD2 Driver-1.0".

#### 2. **Set the clock**

- a. Insert 4 AA batteries into the back of the detector
- b. Remove the CF card if inserted
- c. Press "POWER" button
	- i. STATUS and ERROR LEDs will light up
- d. Connect detector to PC using the USB port
	- i. Note: computer needs to be set to the time zone you want the SD2 to be set to
- e. Open CRCread program

i.

f. Select and open the port connected to the SD2

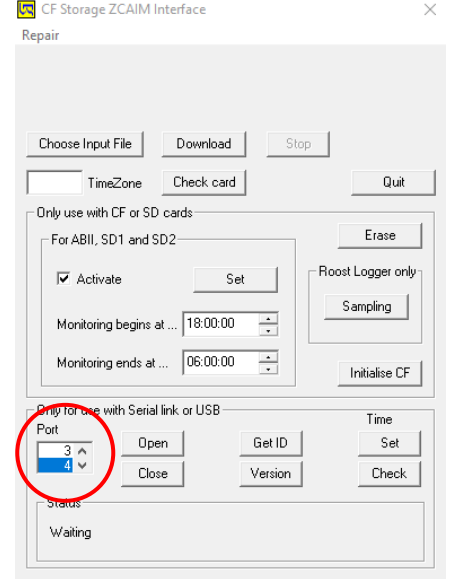

- g. To check the date and time of the detector, click "Check" under the Time section
	- i. The status window will show the number of seconds the SD2 clock is faster or slower than the PC
- h. To change the date and time of the detector, click "Set" under the Time section
	- i. Time will be set to that of the PC

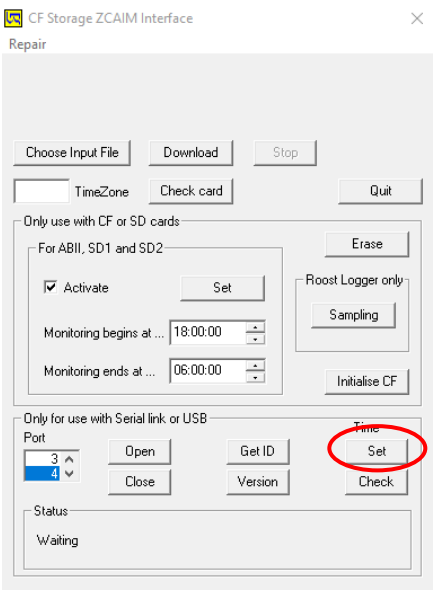

ii. i. Click "Quit"

## 3. **Schedule monitoring**

- a. Insert the CF card into the CF card reader
- b. Open CFCread program
- c. Click "Choose Input File" and select the CF card drive and DATA.DAT file, click Open
- d. Check "Activate" in the box "Monitoring Begins and Ends at:"
- e. For "Monitoring begins at . . ." select 19:00:00
- f. For "Monitoring ends at . . ." select 07:00:00
- g. Click "Set"
- h. Click "Quit"

i.

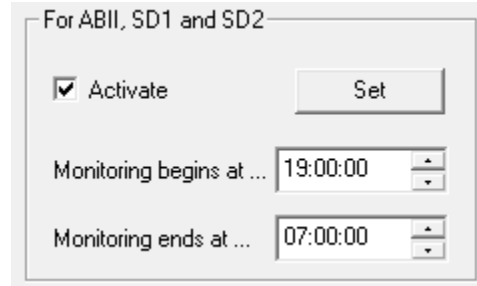